## **ESET Tech Center**

[Kennisbank](https://techcenter.eset.nl/nl/kb) > [ESET Endpoint Encryption](https://techcenter.eset.nl/nl/kb/eset-endpoint-encryption) > [How does the user find their Workstation ID?](https://techcenter.eset.nl/nl/kb/articles/how-does-the-user-find-their-workstation-id)

## How does the user find their Workstation ID?

Anish | ESET Nederland - 2018-01-24 - [Reacties \(0\)](#page--1-0) - [ESET Endpoint Encryption](https://techcenter.eset.nl/nl/kb/eset-endpoint-encryption)

The Workstation ID uniquely identifies a computer within an Enterprise Server. There are two methods a user can use to see the Workstation ID of their machine.

From within Windows the UI will display the Workstation ID.

Right click on the DESlock+ Enterprise Deployment Client icon in the system tray.

Click **Show Window**.

 $\pmb{\times}$ 

The **Workstation ID** is displayed in the DESlock+ Enterprise Deployment Client window.

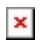

If the system is Full Disk Encrypted the Workstation ID is displayed in the bottom right corner of the pre-boot screen when the machine starts.

## $\pmb{\times}$